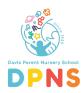

## Remove Yourself From DPNS Email Listservs

Updated 10/10/2023

**Important note**: You should remain in any listserv you've been added to while you are attending DPNS to receive critical information from the organization and other families. You will not receive any emails otherwise. Please contact a registrar if you believe there has been a mistake in leaving any listserv.

- 1. Visit Topicbox. <a href="https://dpns.topicbox.com/login">https://dpns.topicbox.com/login</a> is the login URL.
- **2. Enter in your email address.** Please use the email you are receiving email, otherwise you will not receive a password.
- **3.** A 6-digit code will be sent to your email address. Allow a few minutes for it to arrive, or check your spam folder. Enter this password into Topicbox as prompted.
- 4. Click Groups on the left navigation.

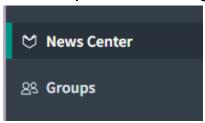

5. In the top navigation click "Your Groups."

## Groups

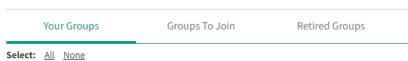

- 6. Select "Leave Group" from the Group you would like to remove yourself from. You will be sent an email confirming you have left.
- 7. Repeat this step for any other family member's account.

If you have any questions please reach out to davisparentnurseryschool@gmail.com